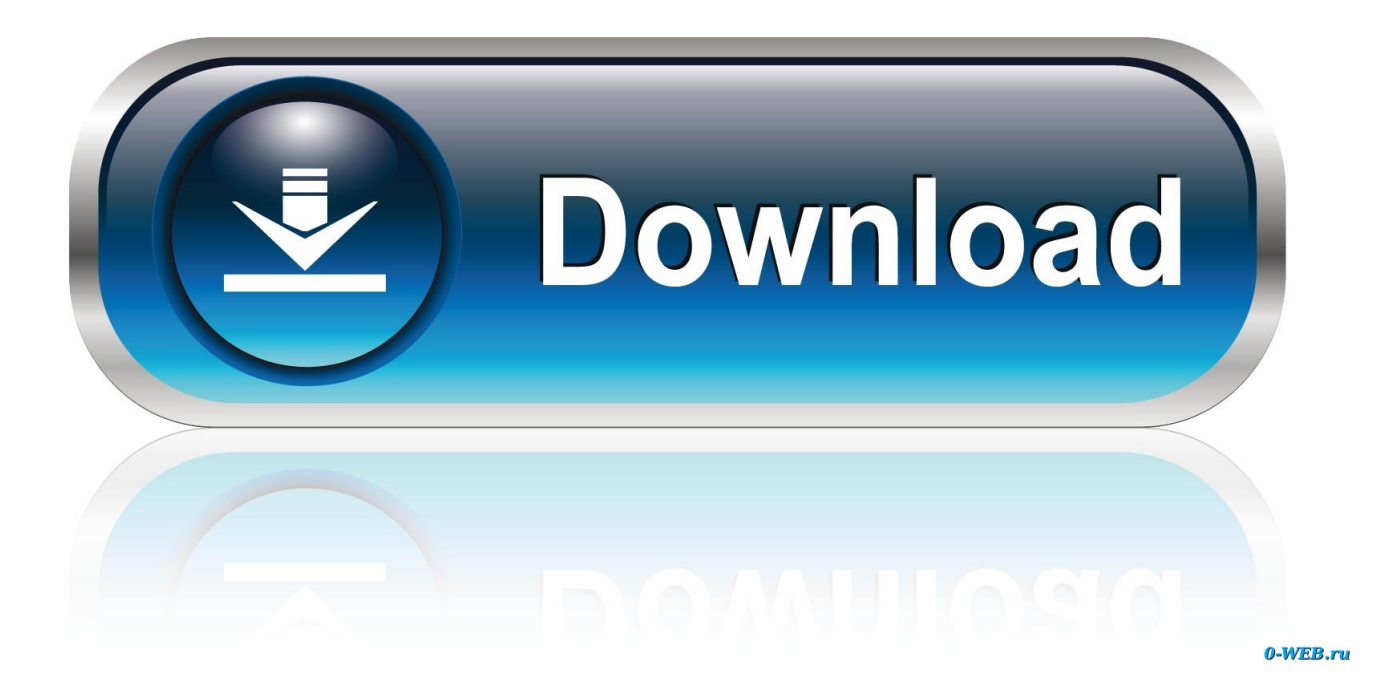

[Uploaded Net Mcafee Virusscan For Mac](https://picfs.com/1tbqqx)

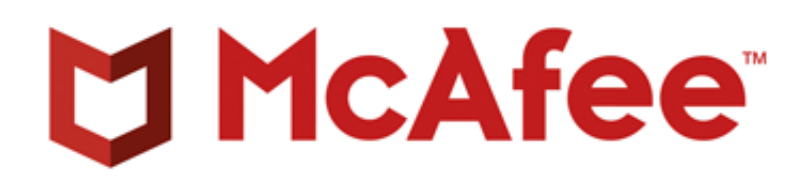

[Uploaded Net Mcafee Virusscan For Mac](https://picfs.com/1tbqqx)

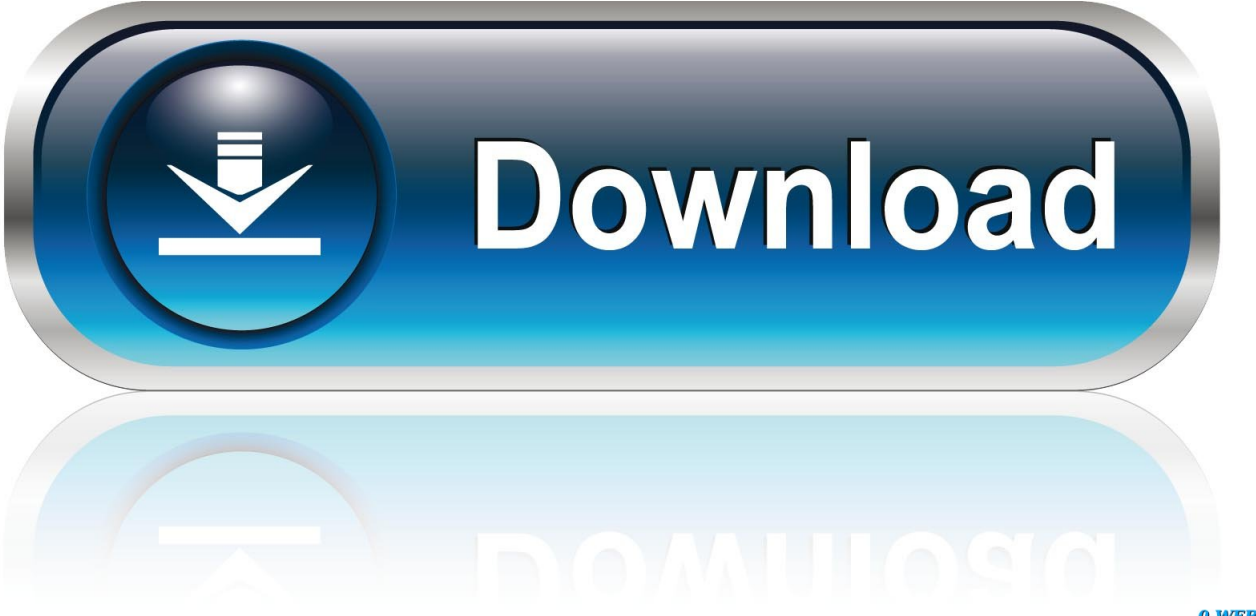

0-WEB.ru

zip STEP 2: Extract and Run installer Using unzip command extract the package and execute.. Antivirus, antispyware, firewall, and intrusion prevention technologies to stop and remove malicious software.

The McAfee agent is the distributed component of McAfee ePolicy Orchestrator (McAfee ePO) responsible for deploying McAfee VirusScan Enterprise (VSE) and keeping them up to date with current AntiVirus definitions.

[hex md5 to text converter download for windows 10 pro 64bit](http://tiopredhea.yolasite.com/resources/hex-md5-to-text-converter-download-for-windows-10-pro-64bit.pdf)

To setup its installation we start from extracting its already uploaded package and configure it with the help of following steps.. sh file to start installation as STEP 3: ePO Service Check After successful installation of ePO agent we can check its status through different ways to verify the installation process.. We can also checklist the logs of McAfee Agent from the following directory [ epo]# ls /opt/McAfee/cma/scratch/etc cabundle.. Free Download McAfee VirusScan Enterprise 8 8 Patch 9 Full Version, Its recomended securty suite for your computer and network. [iphone 3g jailbreak unlock 4.0](https://seesaawiki.jp/unupicten/d/[HOT] Iphone 3g Jailbreak Unlock 4.0)

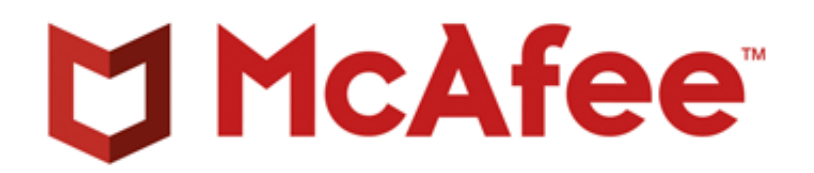

[Unduh](http://ningpamullo.webblogg.se/2021/february/unduh-lagu-dj-full-bas-alan-walker-basnya.html)

## [Tablet Wp8060u Driver For Mac](https://hub.docker.com/r/fudssevoltops/tablet-wp8060u-driver-for-mac)

 STEP 1: Extract and Start Installer Change the path to the directory where the VirusScaner Package is placed and extract it with unzip command and then run the installer by executing the configurations file. [Converter Icon For Mac](http://wootederpay.unblog.fr/2021/02/22/converter-icon-for-mac-virjes/)

[Ad Blocker Fuer Firefox Mac X](http://supptheta.yolasite.com/resources/Ad-Blocker-Fuer-Firefox-Mac-X.pdf)

STEP 1: Upload the Installers Create a new directory with two sub directories and upload the ePO Agent and Virus Scanner Enterprise packages into the particular directories.. Mcafee agent runs as a cma service, so verify it with following commands [ epo]# service cma status cma (pid 19415) is running.. Description: McAfee VirusScan Enterprise – Keep viruses out of your Windows operating systems.. Installing McAfee VirusScan Enterprise for Linux McAfee VirusScan Enterprise for Linux detects and removes viruses and other potentially unwanted software on Linux based systems.. The installed agent communicates with our McAfee ePolicy Orchestrator (ePO) server, allowing ePO to centrally update and manage installed McAfee products on Windows or Linux hosts. b0d43de27c [Gratis Skema Tv Polytron U Slim](https://www.jwico.com/sites/default/files/webform/rosayabar76.pdf)

b0d43de27c

[6 1 2 Midrange Driver](https://nutchookorgerc.localinfo.jp/posts/14750682)